# **World Wind Multimedia Annotations Crack [32|64bit] 2022 [New]**

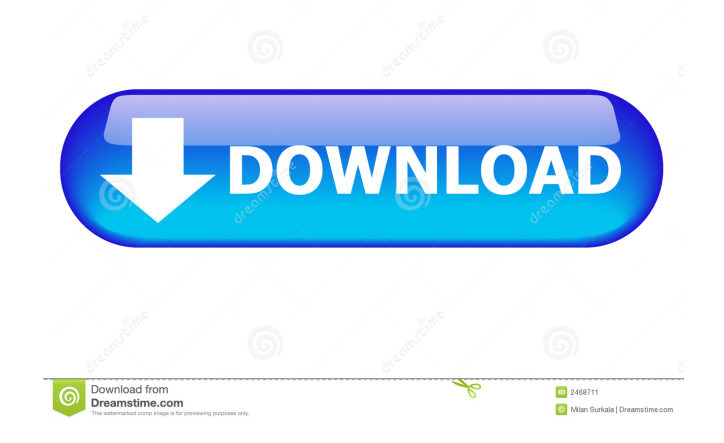

## **World Wind Multimedia Annotations [Win/Mac]**

\* A set of annotations will be created and attached to a selected location. \* This app is designed to use the annotations created by the World Wind Java SDK. \* It can play images and sounds for locations on the World Wind map. \* For any of the locations that have images or sounds played, a corresponding annotation will be displayed. \* Once created, you can edit the annotations. \* You can choose to edit annotations, to play images, or to play sounds. \* This app is designed to work with the World Wind SDK. Software Environment: \* Oracle® Solaris® 10 SPARC (Version 1.10.x) on i386 \* JDK 1.6.0\_26 World Wind Multimedia Annotations Features: \* Map visualization \* Ability to view World Wind image for locations. \* Play World Wind sound for locations. \* View, delete, move, and modify annotations. \* Select image file for a location, and the image will be displayed. \* Select sound file for a location, and the sound will be played. \* Supports playback of images and sounds in a location-independent manner. World Wind Multimedia Annotations Shortcut: \* From the World Wind Multimedia Annotations menu, select the Locations dropdown and click on a location of interest. \* From the Help menu, select About to view the World Wind Multimedia Annotations User's Guide. World Wind Multimedia Annotations Startup: \* Run the World Wind Multimedia Annotations application. \* Create a new annotation and place the cursor over the World Wind map. \* The image will be displayed. \* Click on the image to play the image for the World Wind map. \* The World Wind sound will play. \* Click on the sound to stop the sound. \* Click on the sound again to start the sound. World Wind Multimedia Annotations Control: \* Use the navigation buttons to control the World Wind Multimedia Annotations application. \* The navigation buttons will stop and restart the World Wind sound. \* The navigation buttons will display or hide the World Wind image. \* The navigation buttons will toggle between the image and sound modes. World Wind Multimedia Annotations Save: \* When you are done, select the Save Annotation button to save the location and annotations to the World Wind Multimedia Annotations file. \* The World Wind Multimedia Annotations file will be saved to the user's My

#### **World Wind Multimedia Annotations Activator**

Allows to manipulate the camera and the world map. Keymacro provides an easy way to manipulate the image and the map in order to display or hide specific places. The user can also manipulate the camera and the world map. Go to the left or right, zoom in or out, move up, down or around. The user can also manipulate the camera and the world map. Copyright © 2020 Wind River Systems, Inc. DynaMOX is a combination of DynaMaps (real-time imagery) and MOX (media). MOX is a combination of Dyna maps and player (real-time imagery). If you are looking for simply viewing of the map, then DynaMaps is the way to go. If you are looking for creating and editing of content then MOX will do. DynaMOX is the place where the the 3 worlds of maps, content, and players are brought together for you. A MapViewer will allow a user to see which location is on the map as an icon. This icon can be shown in any size, shape, color, and density, and can be changed for each location. It has many useful features for displaying annotation icons to a user. The map can be scrolled through by the user and can be zoomed in or out. You can also place a MapViewer on a Map and have the map fill the entire screen. The MapViewer allows you to customize the appearance of the map to your liking. The MapViewer will also allow you to hide or show annotation icons. The MapViewer can also be set to display the zoom level (a scale) of the world map on the bottom right corner of the MapViewer. When the zoom level is set, the scale will be displayed as a percent or a number. If you have set the zoom level to 100% the scale will be shown as 100. If you have set the zoom level to 1%, the scale will be shown as 10. DynaMOX will allow a user to see which location is on the map as an icon. This icon can be shown in any size, shape, color, and density, and can be changed for each location. The MapViewer allows a user to see which location is on the map as an icon. This icon can be shown in any size, shape, color 1d6a3396d6

#### **World Wind Multimedia Annotations Crack + For Windows**

WWMA for Android \$Project Path/images/img 8.png Picture representing the user interface. \$Project\_Path/images/img\_2.png The map with the position of the controller. \$Project\_Path/images/img\_3.png The user interface with the positions of the controls. \$Project\_Path/images/img\_4.png The control panel, used to choose the desired display mode. \$Project\_Path/images/img\_5.png Image representing the start position of the annotation, according to the displayed mode. \$Project\_Path/images/img\_7.png Image showing the preview for the display mode. \$Project\_Path/images/img\_6.png Image representing the displayed results. \$Project\_Path/images/img\_9.png Image showing the results of the calculations for the selected mode. \$Project\_Path/images/img\_1.png Image showing the results of the calculations for the selected mode. \$Project\_Path/images/img\_10.png Image used to bring the user interface to the foreground. \$Project\_Path/images/img\_11.png Image used to bring the user interface to the foreground. \$Project\_Path/images/img\_12.png Image used to bring the user interface to the foreground. \$Project Path/images/img 13.png Image used to bring the results to the foreground. \$Project Path/images/img 14.png Image used to bring the results to the foreground. \$Project\_Path/images/img\_15.png Image used to bring the results to the foreground. \$Project Path/images/img 16.png Image used to bring the display mode to the foreground. \$Project Path/images/img\_17.png Image used to bring the display mode to the foreground. \$Project\_Path/images/img\_18.png Image used to bring the display mode to the foreground. \$Project Path/images/img 19.png Image used to bring the results of the calculations to the foreground.

## **What's New In World Wind Multimedia Annotations?**

Use this little application to manage annotations on the map. You can view images of the location and annotate on the map. You can also add pictures and click sounds to the annotation. When you are done with the annotation you can decide whether to move it to a specific location or simply remove it from the map. Keep up-to-date on all your keynotes, presentations, and multimedia projects with the Mobile Access Corporate iPad app from the Business Innovations Series. Innovate on the go using this iPad application that makes it easy to access your information and interact with mobile devices. The Mobile Access Corporate iPad app from the Business Innovations Series is an all-inone solution that provides a comprehensive suite of tools that enable you to keep up-to-date on all your keynotes, presentations, and multimedia projects. With the Mobile Access Corporate iPad app, you can access your content using a simple Web browser, as well as a fully functional, native iPad app. With the Mobile Access Corporate iPad app, you can: Access your content Keep track of your notes and projects Create new content with a Web browser Manage presentations and share content from keynotes Create and share multimedia projects Access your content at any time, whether you're on-the-go or on your home computer From the Business Innovations Series, the Mobile Access Corporate iPad app offers a comprehensive suite of tools to make managing presentations and multimedia projects a breeze. You can create new content using your Web browser, as well as a fully functional native iPad app. With the Mobile Access Corporate iPad app, you can: Manage keynotes, presentations, and multimedia projects Access keynotes, presentations, and multimedia projects using a Web browser Use the native iPad app to create new content and add multimedia to keynotes and presentations Attach media to presentations and keynotes Share media to keynotes and presentations Create a mobile site and share multimedia projects Create a mobile site with the native iPad app Share multimedia projects using the native iPad app Access presentations and keynotes using the native iPad app Access presentations and keynotes using a Web browser Share presentations to others using the native iPad app Create new presentations and keynotes using the native iPad app The Mobile Access Corporate iPad app from the Business Innovations Series is available from Apple's App Store. ]]> Wind 3D mapping for Windows

# **System Requirements For World Wind Multimedia Annotations:**

Windows Mac Linux CPU: Intel i3, i5, i7, Intel Xeon CPU Memory: 4 GB RAM OS: Windows 7, 8, or 10 DVD/CD Drive HDD space: 6 GB free space Our English distributor will email your license to the address you supply upon completion of your order.Q: What's wrong with my code? I have a List called events. events[0].ContentProperty = "Text";

<https://cobblerlegends.com/projectx1-3-2-10-crack-for-pc/> <https://esglaiart.es/wp-content/uploads/2022/06/Redoptor2.pdf> <https://omidsoltani.ir/223767/flexnovo-crack-patch-with-serial-key-free.html> <https://www.spinergo.com/wp-content/uploads/2022/06/albhea.pdf> <http://tekbaz.com/2022/06/07/dpkgen-crack/> <http://powervapes.net/wp-content/uploads/2022/06/BASSWMA.pdf> <http://depotterschaijk.nl/2022/06/07/it-asset-tool-crack-download-3264bit/> <https://serv.biokic.asu.edu/ecdysis/checklists/checklist.php?clid=0> <https://brandyallen.com/?p=7336> <http://maxcomedy.biz/nfsflowers3dhd-crack-free-download-pcwindows/> <https://eqcompu.com/2022/06/07/taskrunner-4-0-1043-free-pc-windows/> <https://hundopi.se/2022-06-07/mindmaple-pro-crack-license-key-full-free/> [https://evolvagenow.com/upload/files/2022/06/nOwwRTZvKB6EYyFuN4MD\\_07\\_989d27f7aa85c6df1ccc92956a523](https://evolvagenow.com/upload/files/2022/06/nOwwRTZvKB6EYyFuN4MD_07_989d27f7aa85c6df1ccc92956a523559_file.pdf) [559\\_file.pdf](https://evolvagenow.com/upload/files/2022/06/nOwwRTZvKB6EYyFuN4MD_07_989d27f7aa85c6df1ccc92956a523559_file.pdf) <https://madreandiscovery.org/flora/checklists/checklist.php?clid=66266> <https://fishbook.pro/wp-content/uploads/2022/06/Recomposit.pdf> [https://thecryptobee.com/wp-content/uploads/2022/06/SO\\_Viewer.pdf](https://thecryptobee.com/wp-content/uploads/2022/06/SO_Viewer.pdf) <http://hajjumrahconsultant.com/moody-desktop-crack-with-license-code/> <https://www.onk-group.com/ip-video-conferencing-live-crack-download-april-2022/> <http://ifurnit.ir/2022/06/07/portable-git-patch-with-serial-key-download-win-mac-latest/> [https://mojegobi.cz/wp-content/uploads/2022/06/EasyDrum\\_X8.pdf](https://mojegobi.cz/wp-content/uploads/2022/06/EasyDrum_X8.pdf)